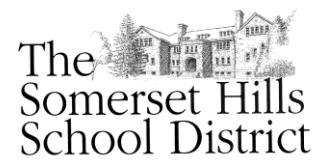

## **SOMERSET HILLS SCHOOL DISTRICT**

25 Olcott Avenue ◆ Bernardsville, New Jersey 07924 ◆ Phone 908-204-1930 ◆ Fax 908-953-0699

October 1, 2013

## **Dear Grade 5 Parents:**

We are very excited to announce the addition of *Math in Focus* to the grade 5 curriculum. You will receive opportunities to learn more about this new math program this year. *Think Central* offers you the opportunity to look inside your child's day-to-day learning.

## **Getting started is as easy as 1-2-3!**

Success at school should be a shared learning experience. As a partner helping your child make the most of learning, *Think Central* offers the right tools for you and your child. It all begins with a simple login to the website.

## **How to access the** *Think Central***:**

1. Access your Internet browser and enter the URL (site address):

**<https://www-k6.thinkcentral.com/ePC/start.do>**

Bookmark this page for future use.

2. Then, use the following information on the log-in screen. (*You must choose Bedwell School when you log-in because this is a K-5 program. Sorry about any confusion.)*

State: **NEW JERSEY**

District: **Somerset Hills School Dist, Bernardsville 07924**

School: **Bedwell Elementary School, Bernardsville 07924**

Please use the following username and password to access your child's grade level resources:

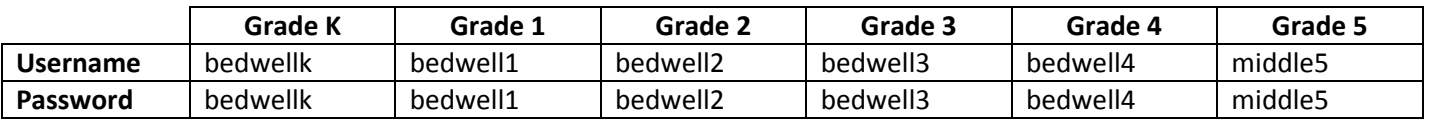

Congratulations! You should see your home page. Click on the **My Library** window to access the Student Interactivities, Virtual Manipulatives, Math Background Videos, Student Edition, and Workbook.

You will be amazed at how motivated and excited your child will be to share in the interactive learning experiences at home. If you have any questions please don't hesitate to ask your child's classroom teacher, their building principal, or me.

Sincerely,

Shelen

Grant Kolmer Supervisor of Instructional Technology